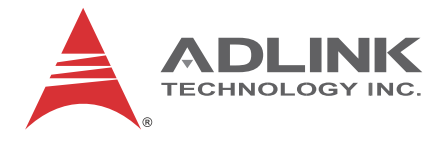

# **USB-2405**

# USB 2.0-based Dynamic Signal Acquisition Module

# **User's Manual**

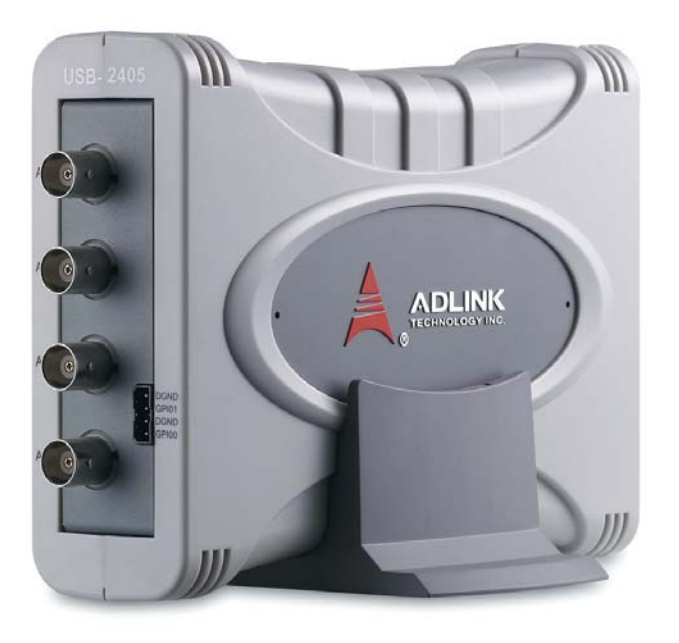

**Manual Rev.:** 2.00 **Revision Date:** July 5, 2013 **Part No:** 50-1Z148-1000

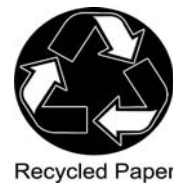

# **Advance Technologies; Automate the World.**

<span id="page-1-0"></span>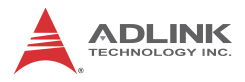

# **Revision History**

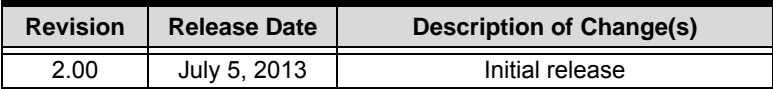

# **Preface**

#### <span id="page-2-0"></span>**Copyright 2013 ADLINK Technology, Inc.**

This document contains proprietary information protected by copyright. All rights are reserved. No part of this manual may be reproduced by any mechanical, electronic, or other means in any form without prior written permission of the manufacturer.

#### **Disclaimer**

The information in this document is subject to change without prior notice in order to improve reliability, design, and function and does not represent a commitment on the part of the manufacturer.

In no event will the manufacturer be liable for direct, indirect, special, incidental, or consequential damages arising out of the use or inability to use the product or documentation, even if advised of the possibility of such damages.

#### **Environmental Responsibility**

ADLINK is committed to fulfill its social responsibility to global environmental preservation through compliance with the European Union's Restriction of Hazardous Substances (RoHS) directive and Waste Electrical and Electronic Equipment (WEEE) directive. Environmental protection is a top priority for ADLINK. We have enforced measures to ensure that our products, manufacturing processes, components, and raw materials have as little impact on the environment as possible. When products are at their end of life, our customers are encouraged to dispose of them in accordance with the product disposal and/or recovery programs prescribed by their nation or company.

#### **Trademarks**

Product names mentioned herein are used for identification purposes only and may be trademarks and/or registered trademarks of their respective companies.

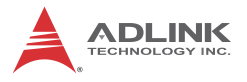

#### **Conventions**

Take note of the following conventions used throughout this manual to make sure that users perform certain tasks and instructions properly.

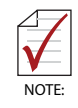

Additional information, aids, and tips that help users perform tasks.

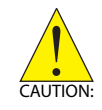

Information to prevent *minor* physical injury, component damage, data loss, and/or program corruption when trying to complete a task.

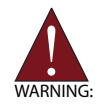

Information to prevent *serious* physical injury, component damage, data loss, and/or program corruption when trying to complete a specific task.

# **Table of Contents**

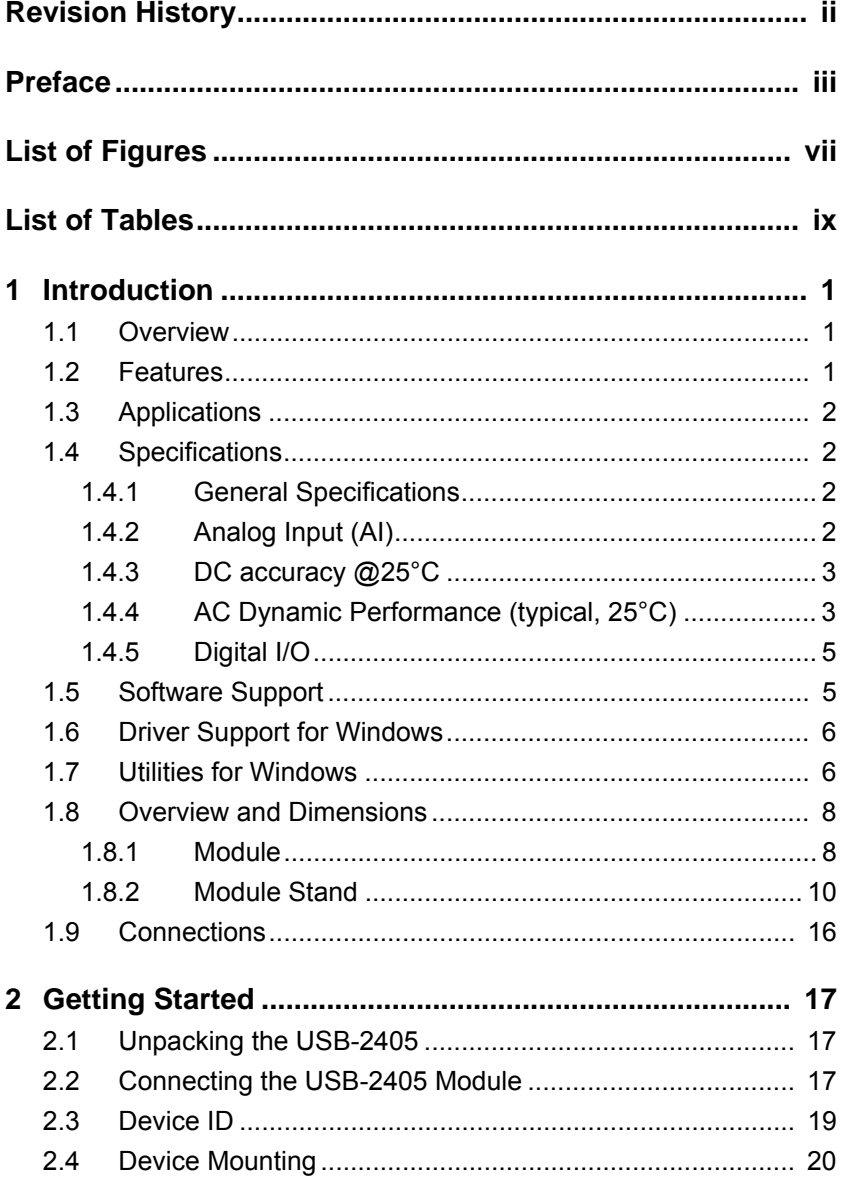

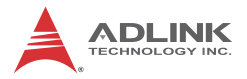

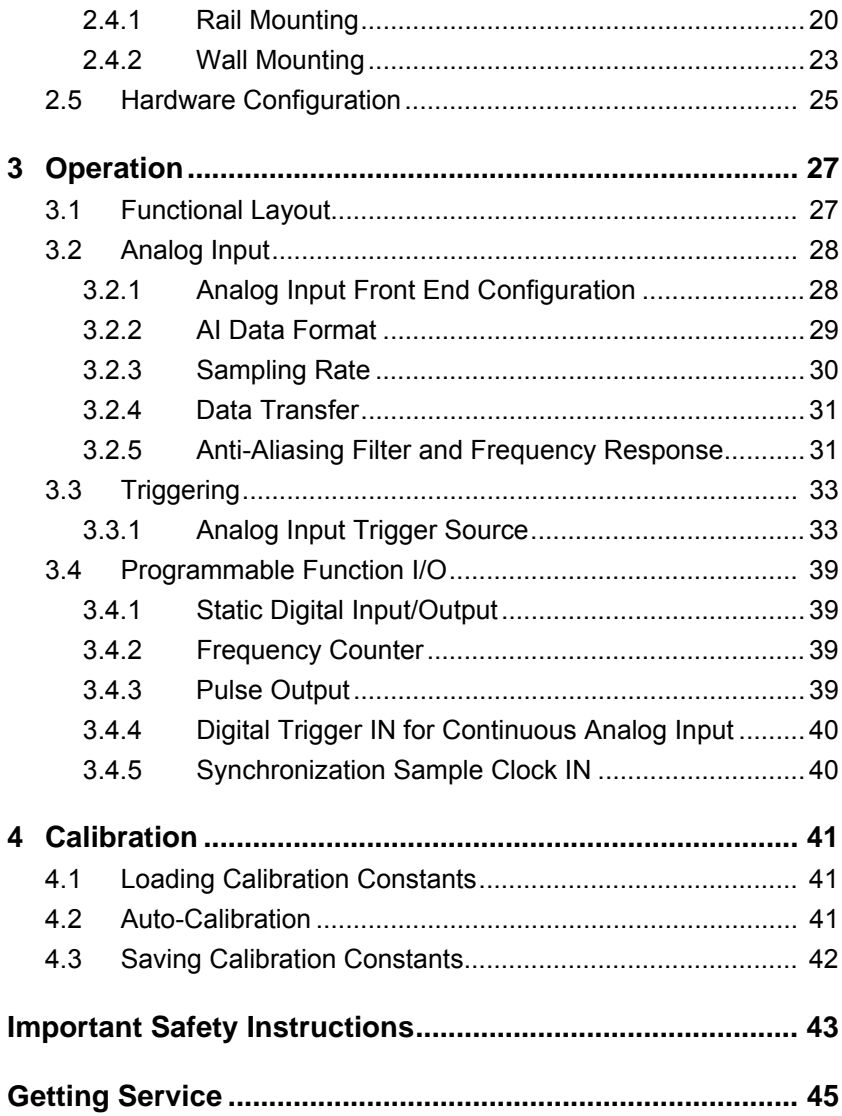

# **List of Figures**

<span id="page-6-0"></span>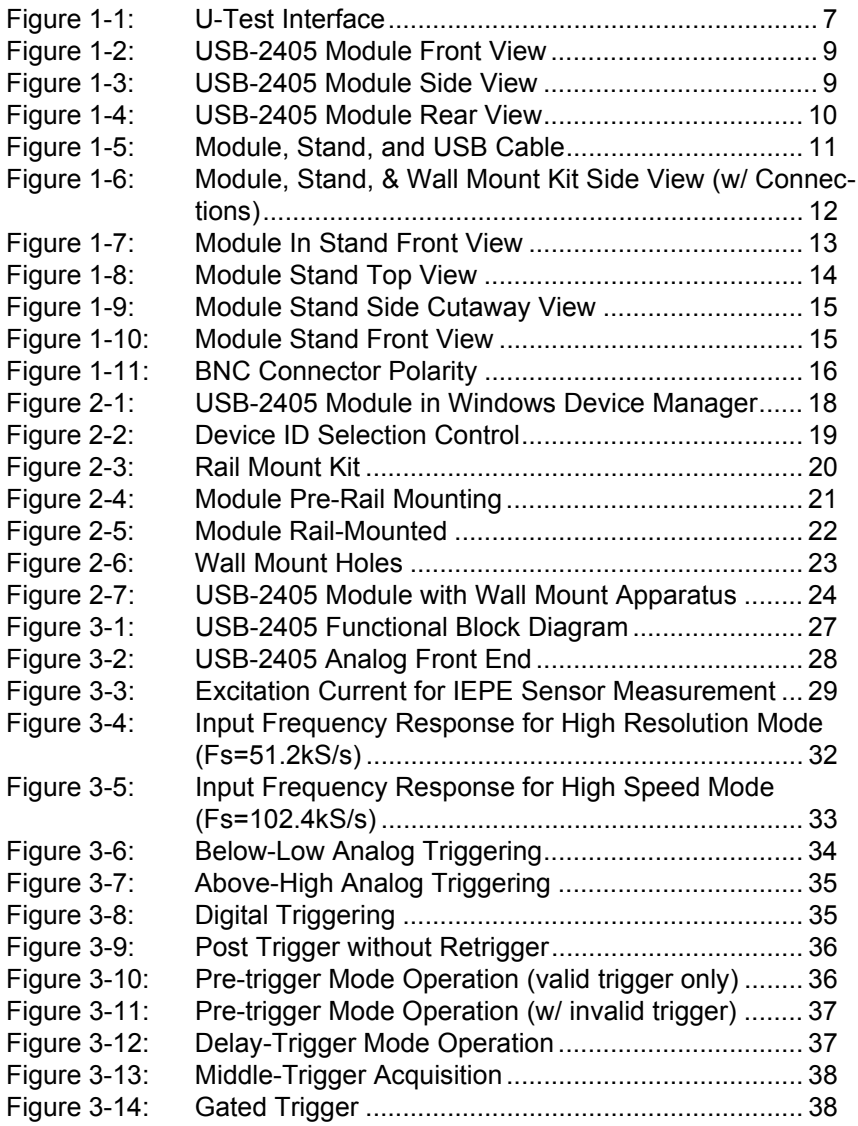

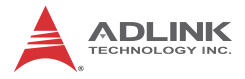

This page intentionally left blank.

# **List of Tables**

<span id="page-8-0"></span>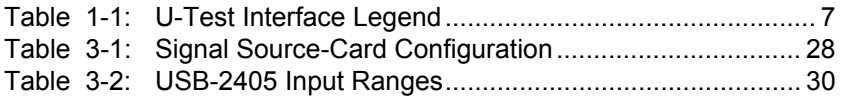

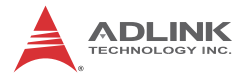

This page intentionally left blank.

# <span id="page-10-0"></span>**1 Introduction**

## <span id="page-10-1"></span>**1.1 Overview**

The USB-2405 is a 24-bit high-performance dynamic signal acquisition USB module, equipped with 4 simultaneous-sampling analog input channels sampling up to 128 kS/s per channel. The USB-2405 also features software selectable AC or DC coupling input configuration, and built-in high precision 2 mA excitation current to measure integrated electronic piezoelectric (IEPE) sensors such as accelerometers and microphones.

The USB-2405 delivers high precision DC and dynamic measurement performance with very low temperature drift. The onboard 24-bit Sigma-Delta ADC supports anti-aliasing, which suppresses modulator and signal out-of-band noise and provides usable signal bandwidth of the Nyquist rate, making it ideal for high dynamic range signal measurement in vibration and acoustic applications.

The USB-2405 supports digital and analog trigger sources and flexible trigger modes, including post, delay, middle, gated, and pre-triggering, which acquires data efficiently without post processing. The USB-2405 is USB bus powered and equipped with BNC connectors and removable spring terminals for easy device connectivity.

## <span id="page-10-2"></span>**1.2 Features**

- $\blacktriangleright$  Hi-Speed USB 2.0
- $\triangleright$  USB bus powered
- $\triangleright$  24-bit Sigma-Delta ADC with built-in anti-aliasing filter
- $\blacktriangleright$  4-CH simultaneous sampling analog input, up to 128kS/s
- $\triangleright$  AC or DC input coupling, software selectable
- $\blacktriangleright$  Analog or digital triggering
- $\triangleright$  Supports 2mA excitation output on each analog input channel for IEPE sensor measurement
- $\blacktriangleright$  Full auto-calibration
- $\triangleright$  Ready-to-use testing application (U-Test) provided

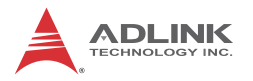

## <span id="page-11-0"></span>**1.3 Applications**

- $\blacktriangleright$  Vibration testing
- $\blacktriangleright$  Machine condition monitoring
- $\blacktriangleright$  Acoustic measurement
- $\blacktriangleright$  Environmental noise analysis

## <span id="page-11-1"></span>**1.4 Specifications**

#### <span id="page-11-2"></span>**1.4.1 General Specifications**

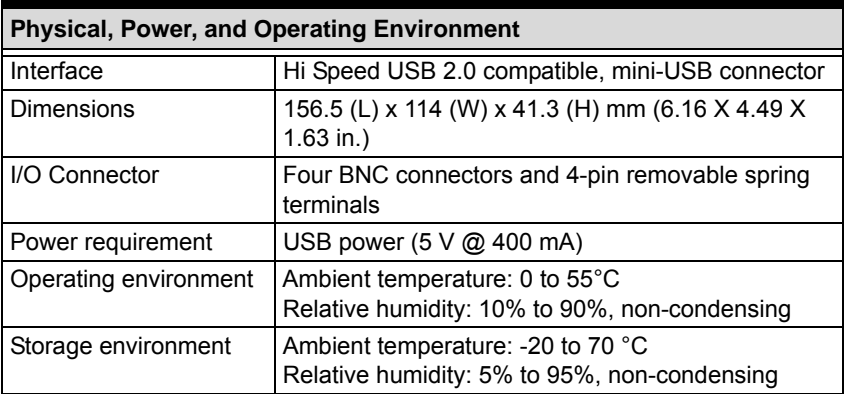

## <span id="page-11-3"></span>**1.4.2 Analog Input (AI)**

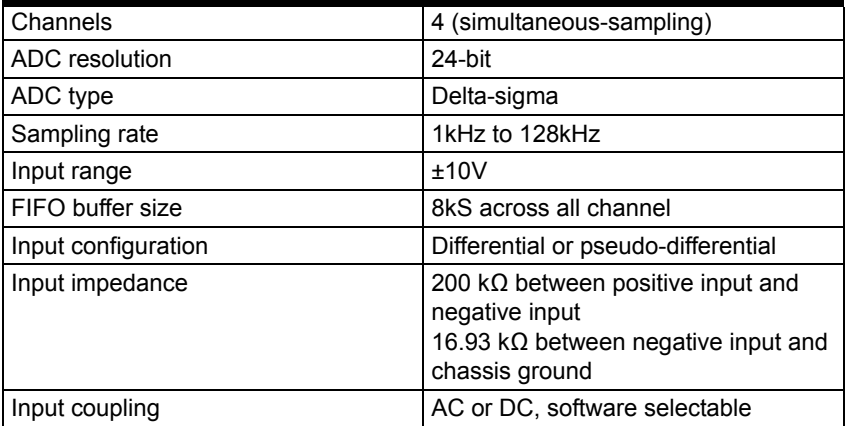

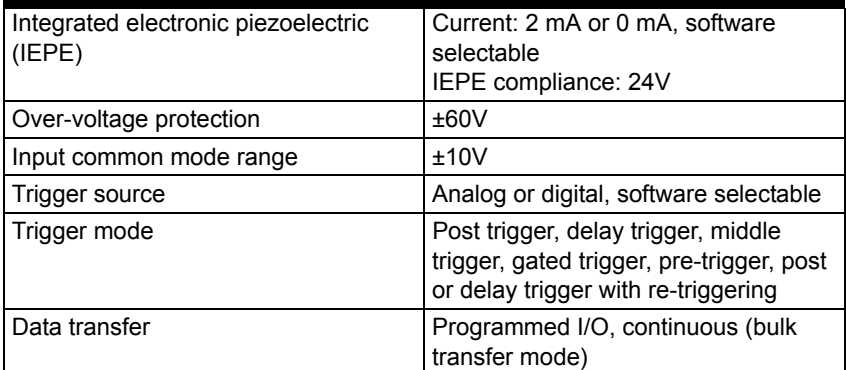

# <span id="page-12-0"></span>**1.4.3 DC accuracy @25°C**

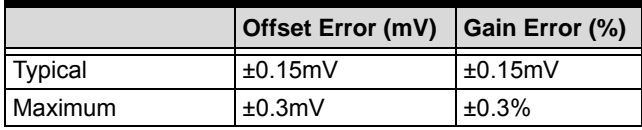

# <span id="page-12-1"></span>**1.4.4 AC Dynamic Performance (typical, 25°C)**

# **THD, THD+N (Vin = 8.9 Vpk)**

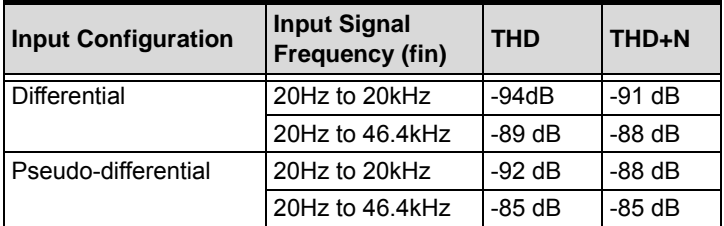

### **CMRR**

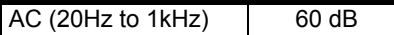

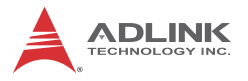

### **Bandwidth**

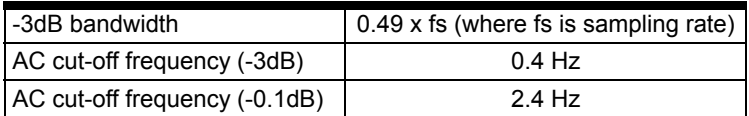

### **Flatness**

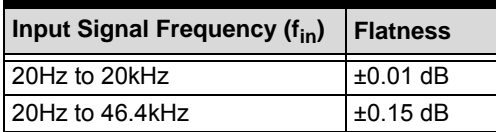

#### **Crosstalk**

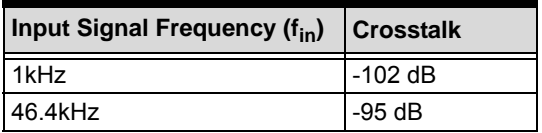

## **System Noise**

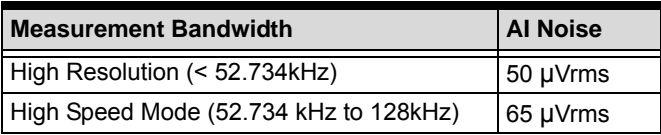

#### **SFDR (Vin = -1 dBFS)**

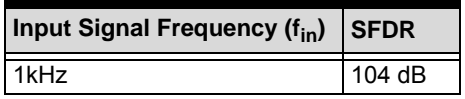

### **Dynamic Range (Vin = -60 dBFS)**

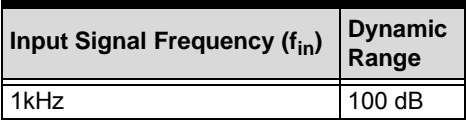

## <span id="page-14-0"></span>**1.4.5 Digital I/O**

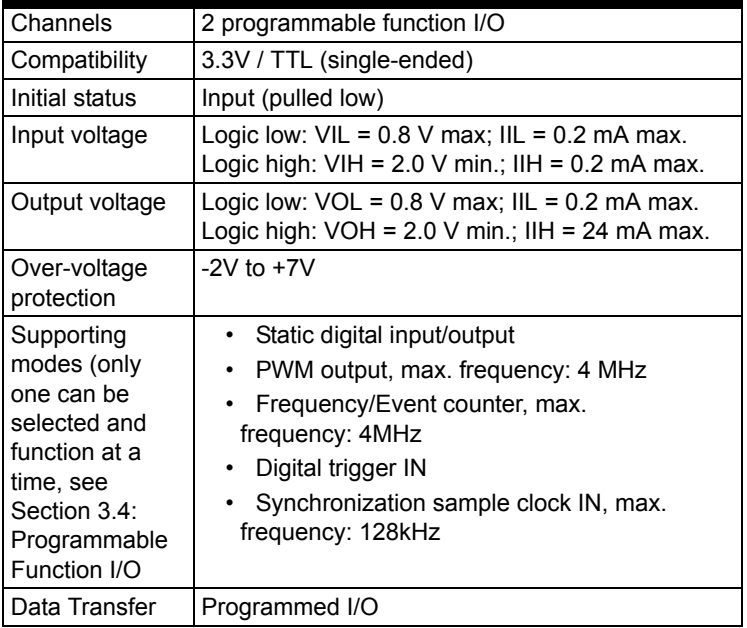

## <span id="page-14-1"></span>**1.5 Software Support**

ADLINK provides comprehensive software drivers and packages to suit various user approaches to system building. In addition to programming libraries, such as DLLs, for most Windows-based systems, ADLINK also provides drivers for application environments such as LabVIEW® and MATLAB®. ADLINK also provide ActiveXcomponent ware for measurement and SCADA/HMI, and breakthrough proprietary software. All software options are included in the ADLINK All-in-One CD.

Be sure to install the driver & utility before using the USB-2405 module.

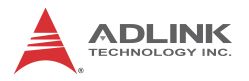

## <span id="page-15-2"></span><span id="page-15-0"></span>**1.6 Driver Support for Windows**

## **UD-DASK**

UD-DASK is composed of advanced 32/64-bit kernel drivers for customized DAQ application development. USB-DASK enables you to perform detailed operations and achieve superior performance and reliability from your data acquisition system. DASK kernel drivers now support Windows 7/Vista<sup>®</sup> OS. Please note that only UD-DASK versions 1.2.2.0627 and later can support the USB-2405 module.

## **DAQPilot**

DAQPilot is a task-oriented Software Development Kit, supporting ActiveX Controls/.NET Assembly, Express VI and Polymorphic VI for LabVIEW and DAQ Toolbox for MATLAB.

You can download and install DAQPilot at:

<http://www.adlinktech.com/TM/DAQPilot.html>

Please note that only DAQPilot versions 2.6.1.0628 and later can support the USB-2405.

# <span id="page-15-1"></span>**1.7 Utilities for Windows**

### **U-Test**

U-Test is a free and ready-to-use utility which can assist instant testing and operation of all ADLINK USB DAQ series functions with no programming. In addition to providing data collection and monitoring functions, U-Test also supports basic FFT analysis and provides direct control of analog output and digital I/O with a user-friendly interface.

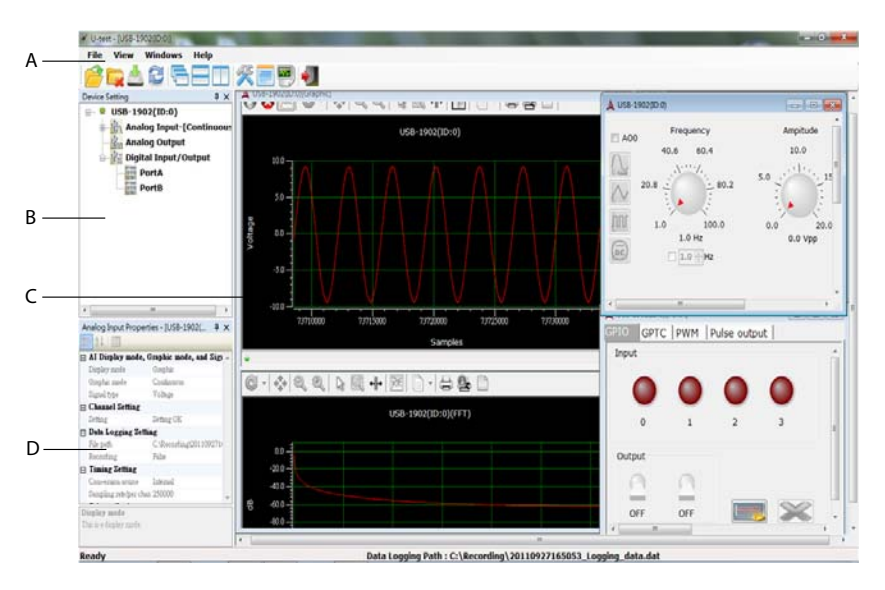

**Figure 1-1: U-Test Interface**

<span id="page-16-0"></span>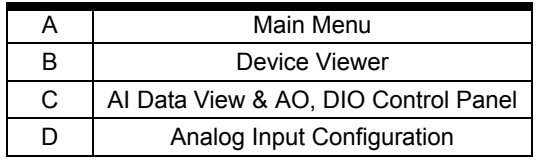

#### **Table 1-1: U-Test Interface Legend**

<span id="page-16-1"></span>You can download and install U-Test at: http://www.adlinktech.com/

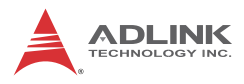

# <span id="page-17-0"></span>**1.8 Overview and Dimensions**

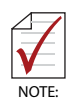

All dimensions shown are in millimeters (mm)

### <span id="page-17-1"></span>**1.8.1 Module**

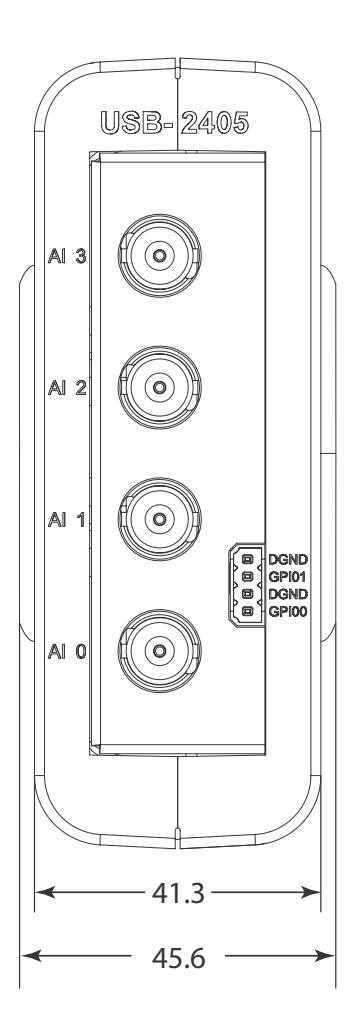

<span id="page-18-0"></span>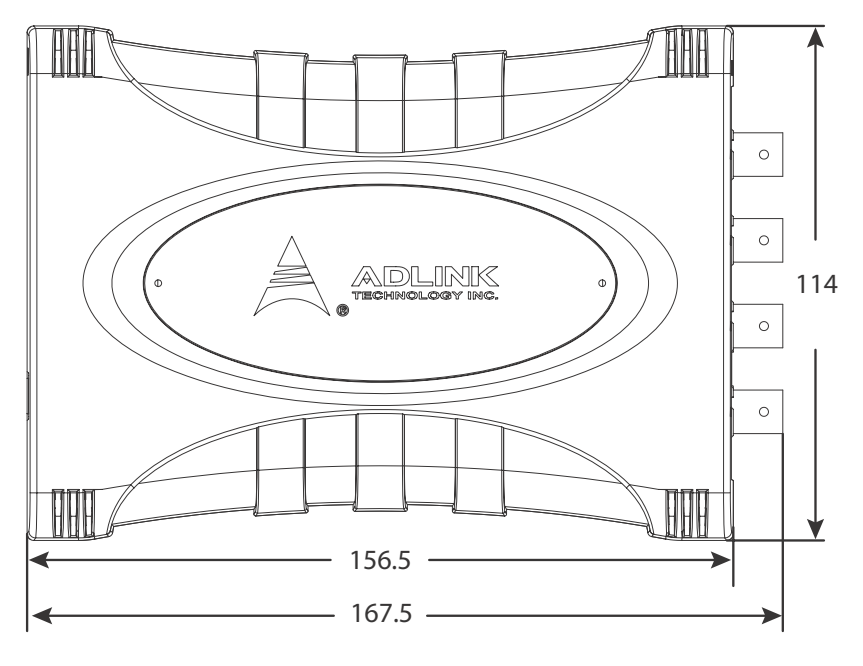

**Figure 1-2: USB-2405 Module Front View**

<span id="page-18-1"></span>**Figure 1-3: USB-2405 Module Side View**

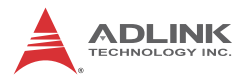

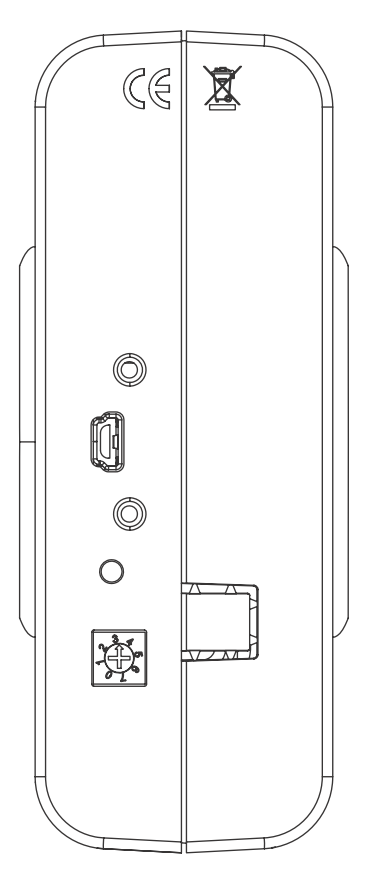

**Figure 1-4: USB-2405 Module Rear View**

#### <span id="page-19-1"></span><span id="page-19-0"></span>**1.8.2 Module Stand**

The multi-function USB-2405 stand is compatible with desk, rail, or wall mounting. To fix the module in the stand, slide the module body into the stand until a click is heard. To remove the module from the stand, twist the bottom of the stand in a back-and forth motion and separate from the module.

<span id="page-20-0"></span>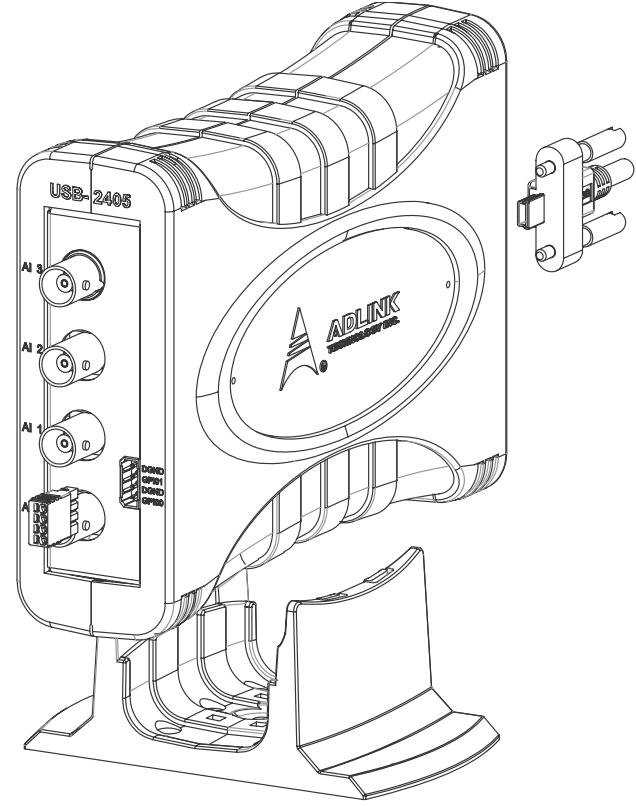

**Figure 1-5: Module, Stand, and USB Cable**

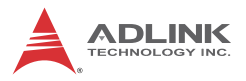

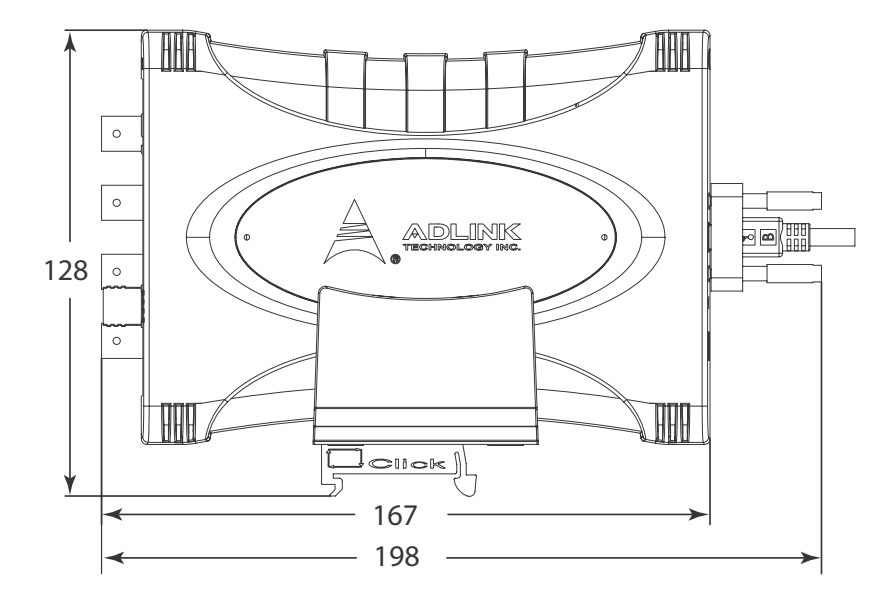

<span id="page-21-0"></span>**Figure 1-6: Module, Stand, & Wall Mount Kit Side View (w/ Connections)**

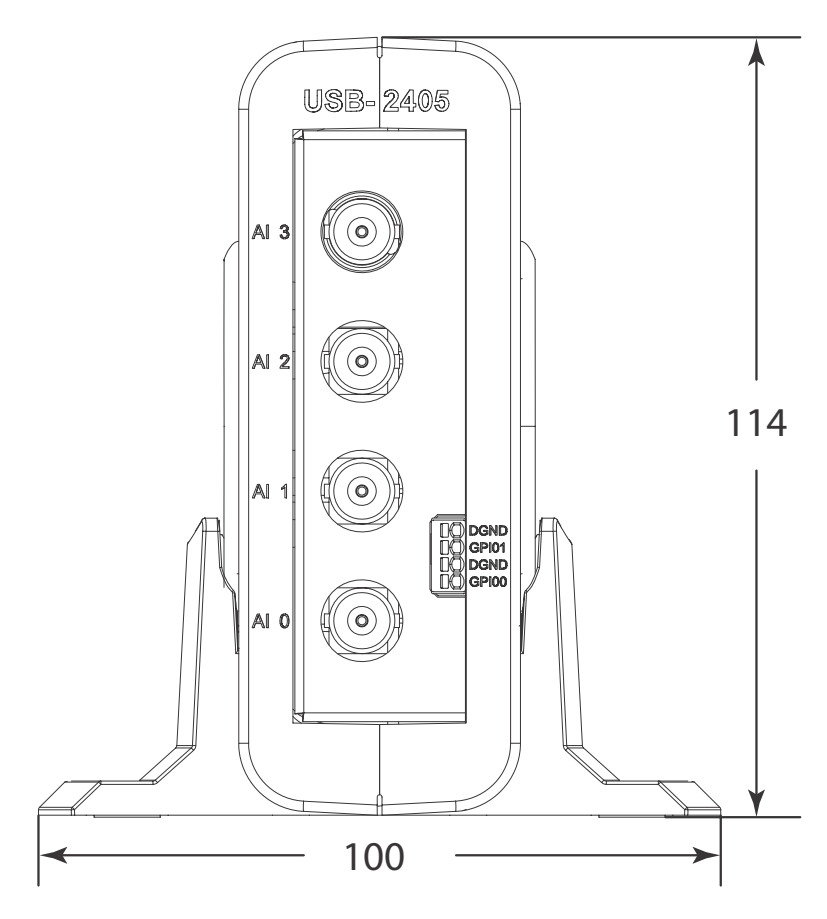

<span id="page-22-0"></span>**Figure 1-7: Module In Stand Front View**

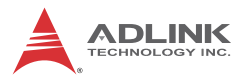

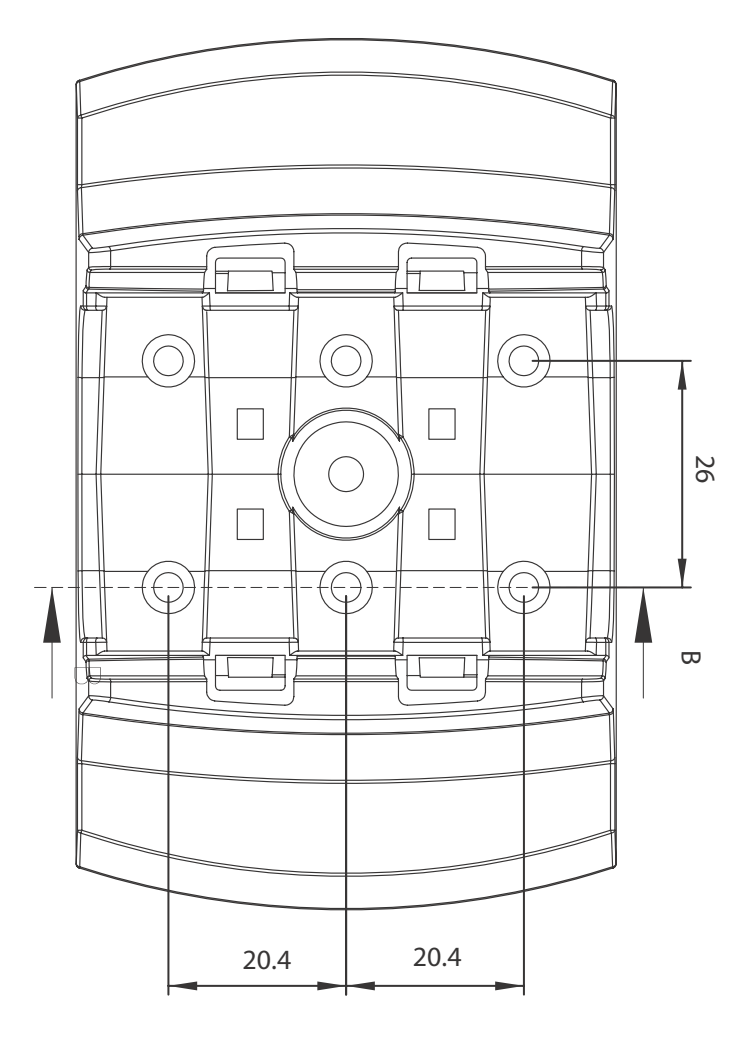

<span id="page-23-0"></span>**Figure 1-8: Module Stand Top View**

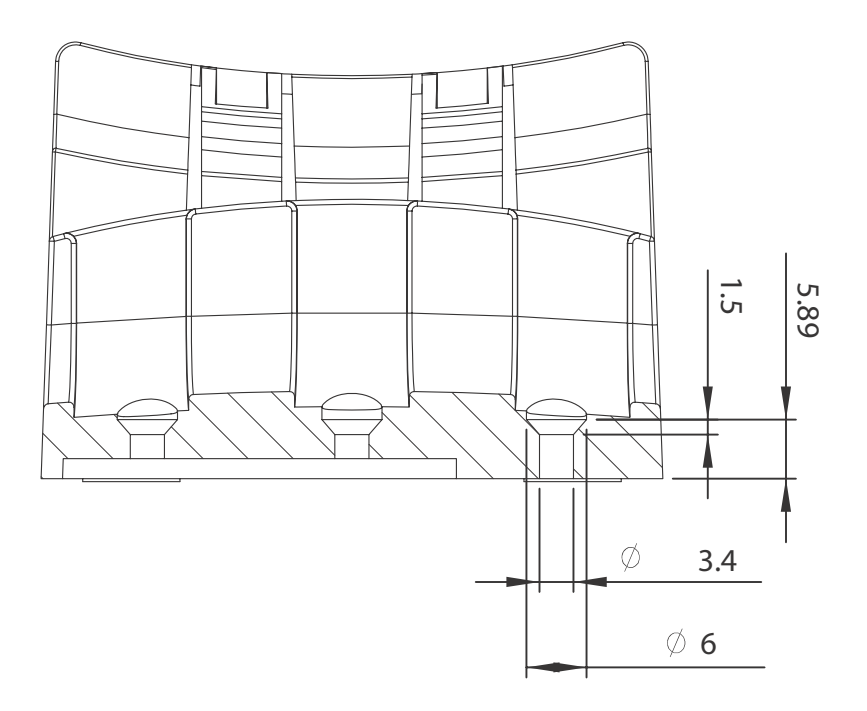

**Figure 1-9: Module Stand Side Cutaway View**

<span id="page-24-0"></span>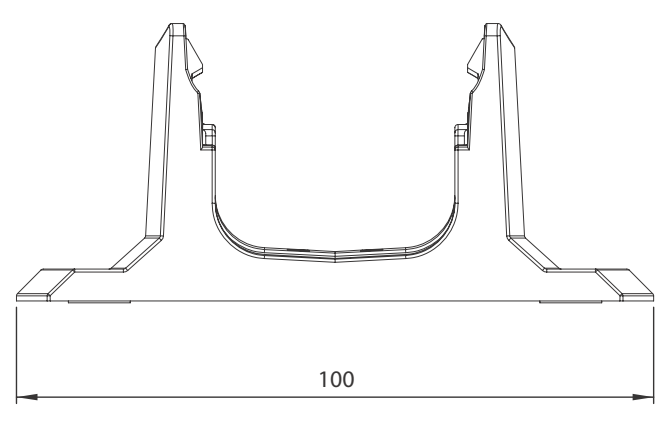

<span id="page-24-1"></span>**Figure 1-10: Module Stand Front View**

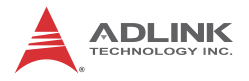

### <span id="page-25-0"></span>**1.9 Connections**

The USB-2405 module is equipped with four BNC connectors and one 4-pin removable spring terminal connector, with pin assignment as labeled.

BNC connector polarity is as shown.

<span id="page-25-1"></span>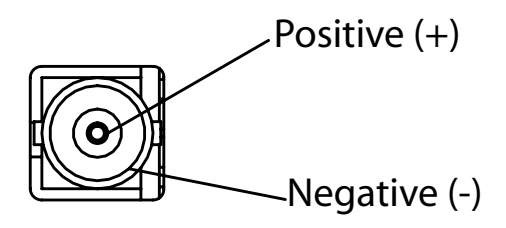

**Figure 1-11: BNC Connector Polarity**

# <span id="page-26-0"></span>**2 Getting Started**

# <span id="page-26-1"></span>**2.1 Unpacking the USB-2405**

Before unpacking, check the shipping carton for any damage. If the shipping carton and/or contents are damaged, inform your dealer immediately. Retain the shipping carton and packing materials for inspection. Obtain authorization from your dealer before returning any product to ADLINK. Ensure that the following items are included in the package.

- $\triangleright$  USB-2405
- $\triangleright$  Stand
- $\triangleright$  USB cable (2 meter)
- $\triangleright$  Rail mount kit
- $\triangleright$  ADLINK All-in-One CD
- $\triangleright$  Quick Start Guide

### <span id="page-26-2"></span>**2.2 Connecting the USB-2405 Module**

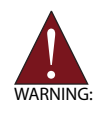

The appropriate driver must be installed before you can connect the USB DAQ to the computer system. Refer to [Section 1.6: Driver Support for Windows](#page-15-2) for driver support information.

- 1. Turn on the computer.
- 2. Connect the USB-2405 module to one USB 2.0 port on the computer using the included USB cable.
- 3. The first time the USB-2405 module is connected, a New Hardware message appears. It will take around 6 seconds to load the firmware. When loading is complete, the LED indicator on the rear of the USB DAQ module

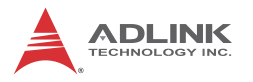

changes from amber to green and the New Hardware message closes.

4. The USB-2405 module can now be located in the hardware Device Manager, as shown.

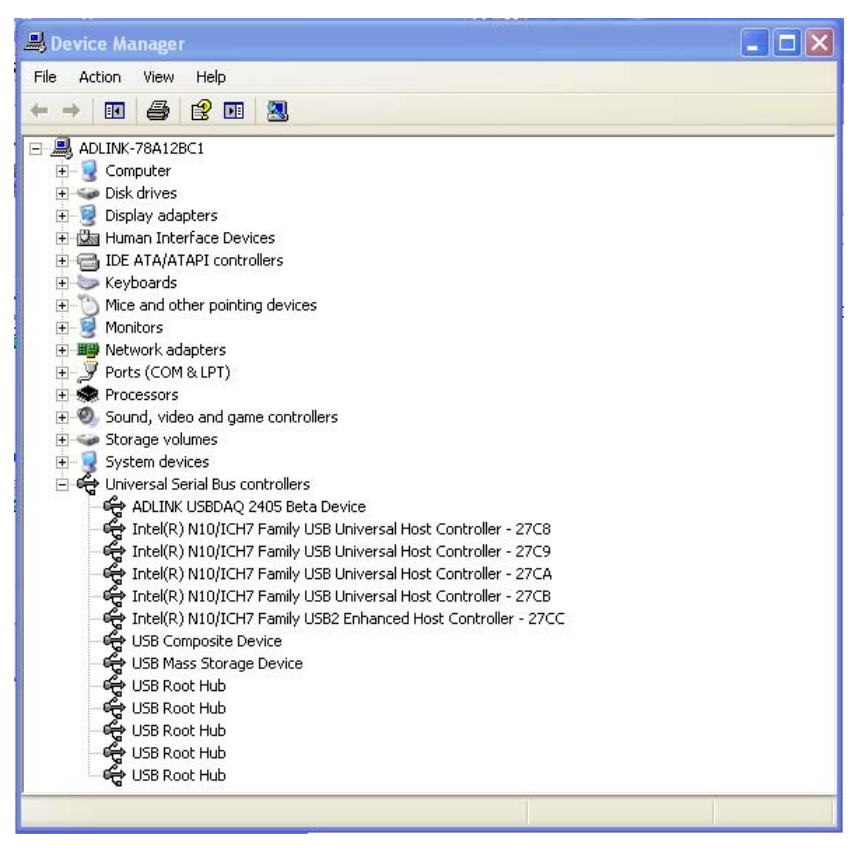

**Figure 2-1: USB-2405 Module in Windows Device Manager**

<span id="page-27-0"></span>If the USB-2405 module cannot be detected, the power provided by the USB port may be insufficient. The USB-2405 module is exclusively powered by the USB port and requires 400 mA @ 5 V.

# <span id="page-28-0"></span>**2.3 Device ID**

A rotary control on the rear of the module (as shown) controls device ID setting and can be set from 0 to 7. The device ID allows dedicated control of the USB-2405 module irrespective of the connected USB port. When more than one USB module of the same type is connected, each must be set to a different ID to avoid conflicts and errors in operation.

<span id="page-28-1"></span>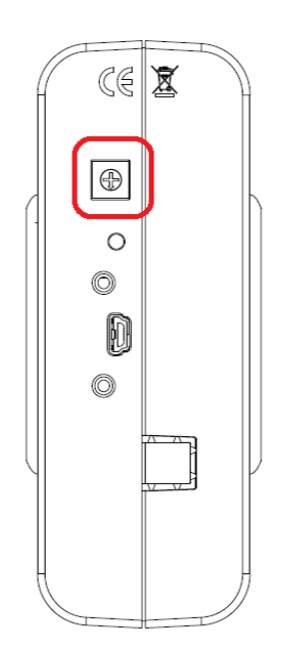

**Figure 2-2: Device ID Selection Control**

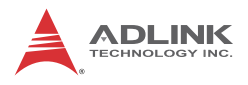

# <span id="page-29-0"></span>**2.4 Device Mounting**

### <span id="page-29-1"></span>**2.4.1 Rail Mounting**

The multi-function stand can be mounted on the DIN rail using the rail-mount kit as shown.

<span id="page-29-2"></span>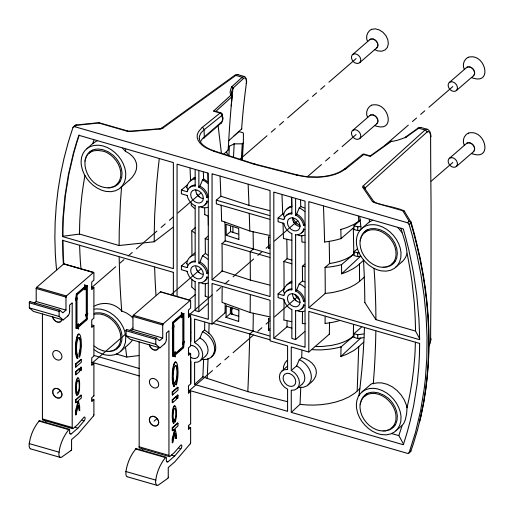

**Figure 2-3: Rail Mount Kit**

<span id="page-30-0"></span>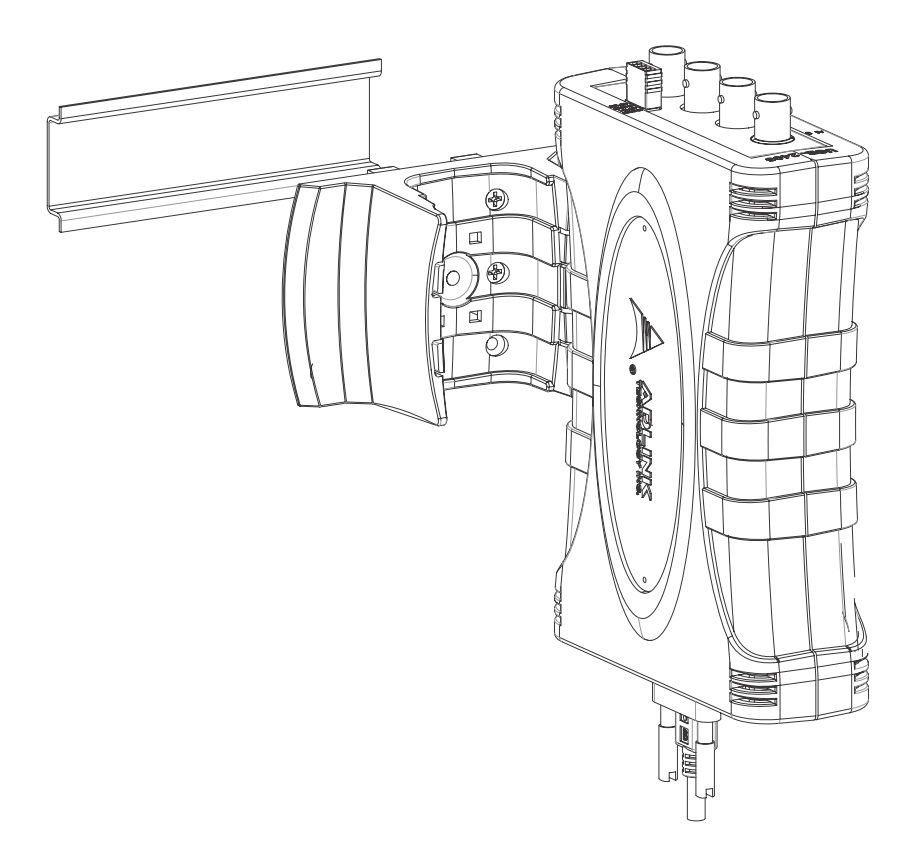

**Figure 2-4: Module Pre-Rail Mounting**

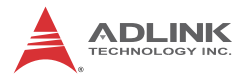

<span id="page-31-0"></span>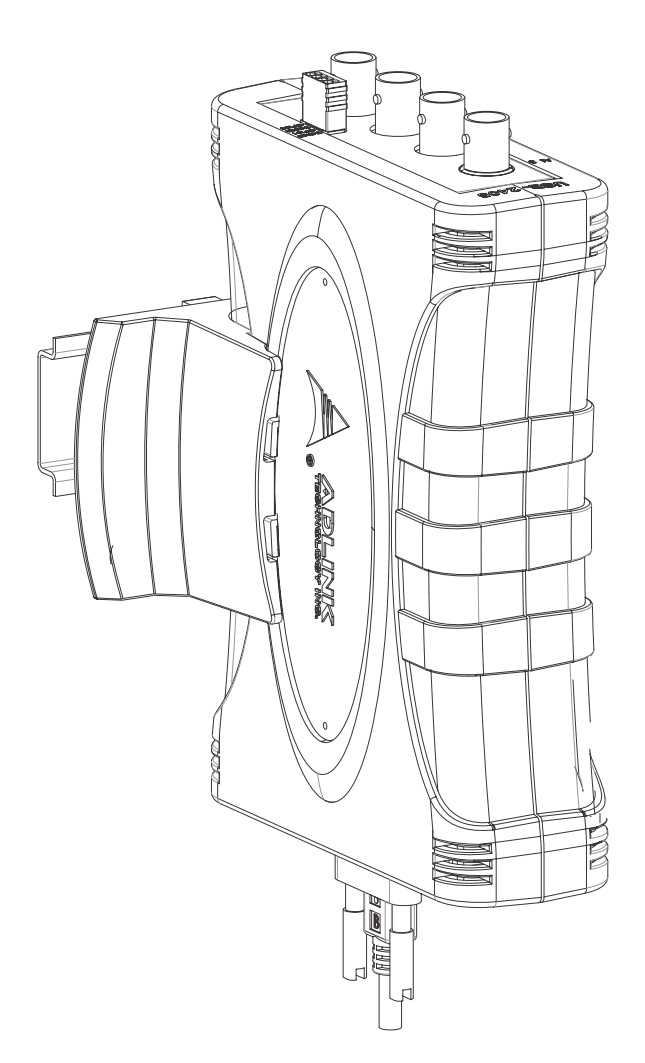

**Figure 2-5: Module Rail-Mounted**

#### <span id="page-32-0"></span>**2.4.2 Wall Mounting**

The multi-function stand can be fixed to a wall using four flush head screws as shown. The four screw holes should be approximately 3.4 mm in diameter.

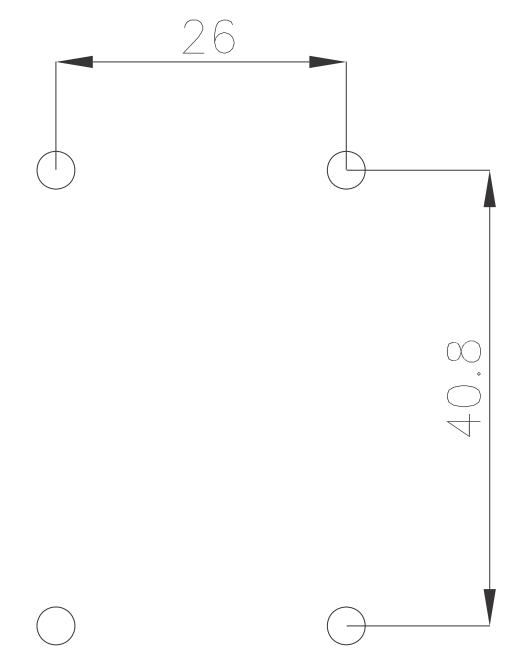

<span id="page-32-1"></span>**Figure 2-6: Wall Mount Holes**

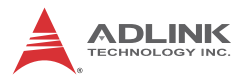

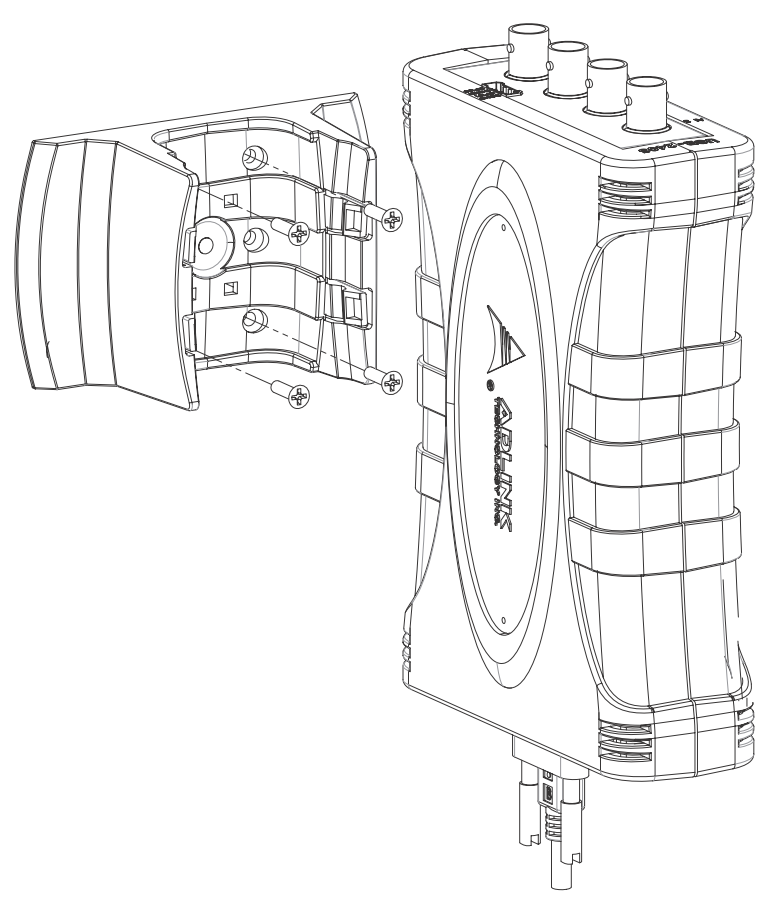

<span id="page-33-0"></span>**Figure 2-7: USB-2405 Module with Wall Mount Apparatus**

# <span id="page-34-0"></span>**2.5 Hardware Configuration**

All remaining hardware configurations are software programmable, including sampling/update rate, input/output channel, input range, and others. Please see the UD-DASK Function Reference manual for details.

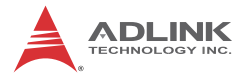

This page intentionally left blank.

# <span id="page-36-0"></span>**3 Operation**

Operation of the USB-2405 is described here to assist in configuration and programming of the module. Functions addressed include analog input and GPIO.

## <span id="page-36-1"></span>**3.1 Functional Layout**

The USB-2405 is equipped with four simultaneous-sampling analog input channels and two general-purpose digital I/Os (GPIO).

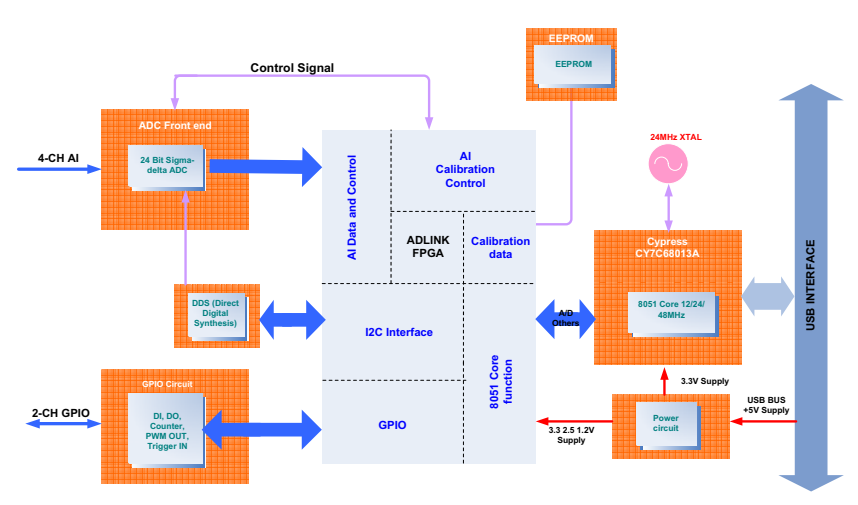

<span id="page-36-2"></span>**Figure 3-1: USB-2405 Functional Block Diagram**

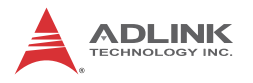

<span id="page-37-0"></span>**3.2 Analog Input**

## <span id="page-37-1"></span>**3.2.1 Analog Input Front End Configuration**

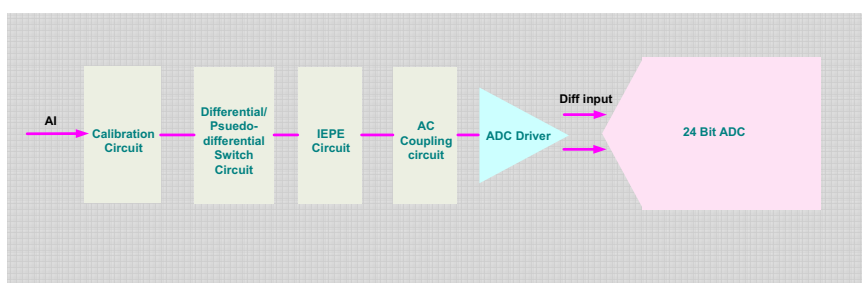

**Figure 3-2: USB-2405 Analog Front End**

#### <span id="page-37-2"></span>**Input Configuration: Differential/Pseudo-Differential**

Differential input mode provides anode and cathode inputs of the BNC connector that respond to signal voltage differences therebetween. If the signal source is ground-referenced, the differential input mode can be used for common-mode noise rejection.

If the signal source is a floating signal, setting pseudo-differential input mode will provide a reference ground connected to the cathode input of the BNC through a 20 kΩ resistor.

Recommended configurations for the signal sources are as follows.

| <b>Signal Source</b> | <b>Card Configuration</b> |  |
|----------------------|---------------------------|--|
| Floating             | Pseudo-differential       |  |
| Ground-reference     | <b>I</b> Differential     |  |

**Table 3-1: Signal Source-Card Configuration**

#### <span id="page-37-3"></span>**Input Coupling**

When DC coupling is selected, DC offset present in the input signal is passed to ADC. DC coupling configuration is indicated when the signal source has a small offset voltage or if the DC content of

the signal is important. When AC coupling is selected, DC offset present in the input signal is removed. AC coupling configuration is indicated when the DC content of the input signals is to be rejected. AC coupling enables a high pass R-C filter through the input signal path, with corner frequency (-3dB) about 0.4 Hz.

#### **IEPE Input**

For applications utilizing sensors such as accelerometers or microphones, the USB-2405 provides an excitation current source.

The excitation current is 2 mA for the IEPE sensors, with DC voltage offset generated because of the excitation current and sensor impedance. When enabling IEPE current sources, the USB-2405 automatically sets input configuration to AC coupling.

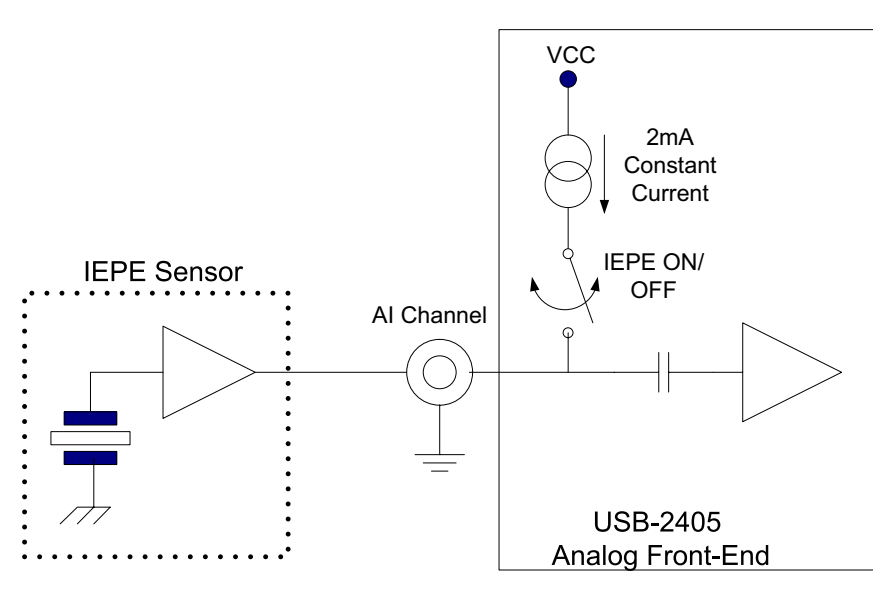

**Figure 3-3: Excitation Current for IEPE Sensor Measurement**

#### <span id="page-38-1"></span><span id="page-38-0"></span>**3.2.2 AI Data Format**

When an A/D converter is used, properties of the signal to be measured must be ascertained to determine the channel to be

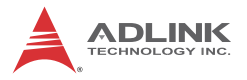

used and connections to the card. After A/D conversion, the A/D data is buffered in a Data FIFO, for transfer to memory for further processing. Transfer characteristics of various input ranges of the USB-2405 are as follows, with data format 2's complement.

| <b>Description</b>    | <b>Bipolar Analog</b><br><b>Input Range</b> | <b>Digital Code</b> |
|-----------------------|---------------------------------------------|---------------------|
| Full-scale Range      | ±10V                                        |                     |
| Least significant bit | 1.19uV                                      |                     |
| FSR-1LSB              | 9.99999881V                                 | 7FFFFFh             |
| Midscale +1LSB        | 1.19uV                                      | 000001h             |
| Midscale              | 0V                                          | 000000h             |
| Midscale -1LSB        | $-1.19uV$                                   | <b>FFFFFFh</b>      |
| -FSR                  | $-10V$                                      | 800000h             |

**Table 3-2: USB-2405 Input Ranges**

### <span id="page-39-1"></span><span id="page-39-0"></span>**3.2.3 Sampling Rate**

To drive the sigma-delta ADC, an onboard timebase clock is applied, with frequency exceeding the sampling rate, produced from a DDS (Direct Digital Synthesis) chip. The output frequency of the DDS chip is programmable, with excellent resolution.

### **DDS Timing/Sampling Rate**

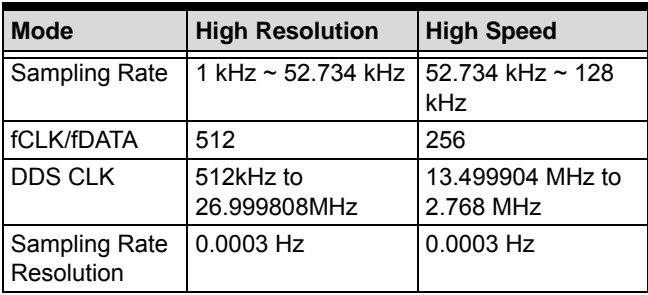

#### <span id="page-40-0"></span>**3.2.4 Data Transfer**

#### **Software Polling Data Transfer (Non-Buffering Programmed I/O)**

Polling mode supports flexible timing and is suitable for retrieving recent data without FIFO buffering latency. The USB-2405 continuously updates the most recently acquired data onto a data port for specific channels. Data not retrieved in time is overwritten with new data without notification. The UD-DASK Function Library Reference provides corresponding software API details.

#### **Continuous Acquisition Mode**

Differs from software polling mode only in the generation of block data in continuous acquisition mode without the need to consider data overwriting or acquiring repeat data in software polling mode. This mode is suitable for when continuous data is to be acquired in a fixed and precise time interval. Please note the data buffer size must be a multiple of 256 in continuous acquisition mode. The UD-DASK Function Library Reference provides corresponding software API details.

#### <span id="page-40-1"></span>**3.2.5 Anti-Aliasing Filter and Frequency Response**

The filter limits the bandwidth of the signal path and rejects out-of-band noise. The digital filter of the Sigma-Delta ADC sets the overall frequency response, using multi-stage FIR topology to provide linear phase with minimal passband ripple and high stopband attenuation. These image frequencies, if present in the signal and not externally filtered, will fold back (or alias) into the passband, causing errors. The stopband of the ADC provides 100dB attenuation of frequencies that begin just beyond the passband and continue out to ADC over-sampling rate. The USB-2405 provides an anti-aliasing, low-pass, simple RC filter in front of the ADC inputs to limit possible high amplitude out-of-band signals and noise.

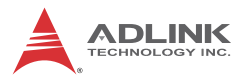

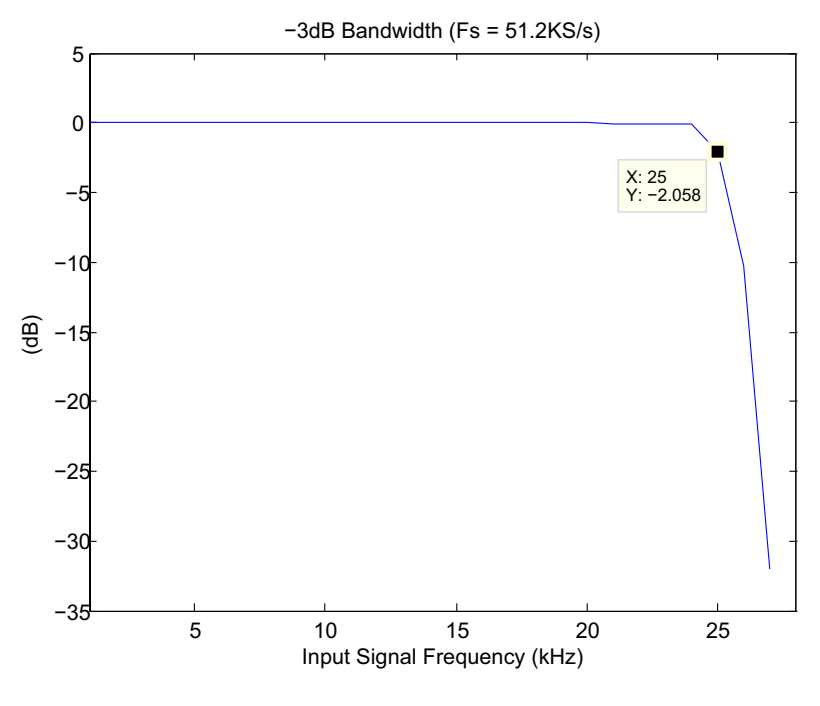

<span id="page-41-0"></span>**Figure 3-4: Input Frequency Response for High Resolution Mode (Fs=51.2kS/s)**

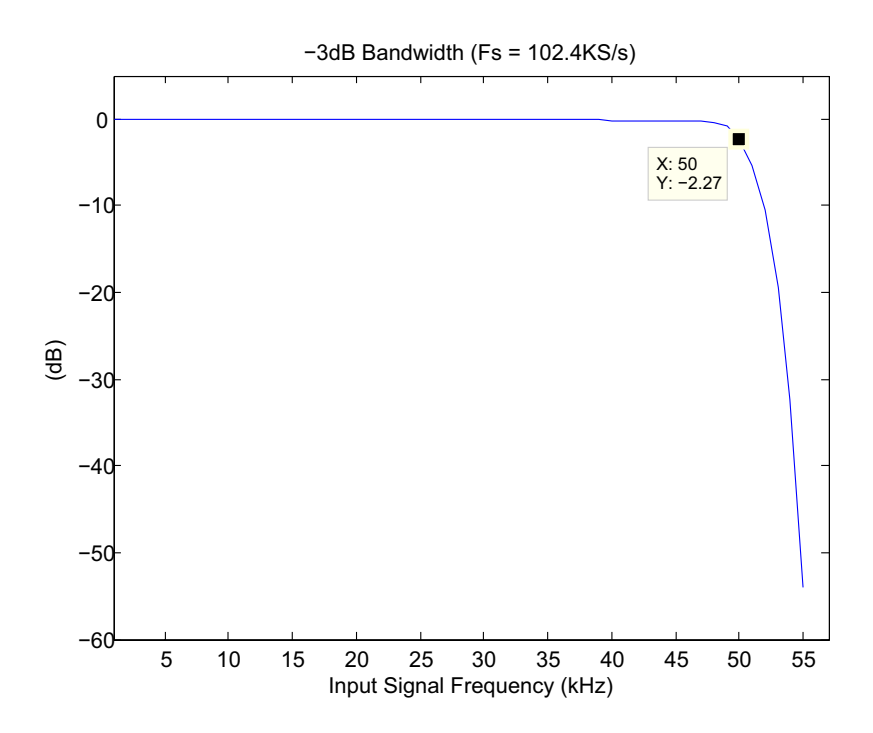

<span id="page-42-2"></span>**Figure 3-5: Input Frequency Response for High Speed Mode (Fs=102.4kS/s)**

# <span id="page-42-0"></span>**3.3 Triggering**

The USB-2405 supports flexible trigger sources and trigger modes for analog input functionality. The trigger source can originate with software command, external analog, or external digital signal in continuous analog input mode. Trigger source and mode are programmable by software.

### <span id="page-42-1"></span>**3.3.1 Analog Input Trigger Source**

#### **Software Triggering**

This trigger mode requires no external trigger signals. The trigger asserts immediately following execution of the specified function calls to begin the operation.

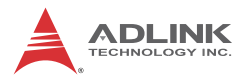

#### **External Analog Trigger**

The analog multiplexer can select one input channel as the analog trigger source. That is, one of 4 input channels can be selected as the analog trigger source. An external analog trigger occurs when the analog trigger signal crosses above (above high) or below (below low) the pre-defined voltage level. The range of trigger level is the full-scale range of the selected input channel and the resolution is 24-bit. In external analog trigger mode, the first acquired data starts with a delay time of 1/(sampling rate).

#### **Below-Low Analog Triggering**

As shown, the trigger signal is generated when the input analog signal is less than the Low\_Threshold voltage. High Threshold setting is not used in this triggering situation.

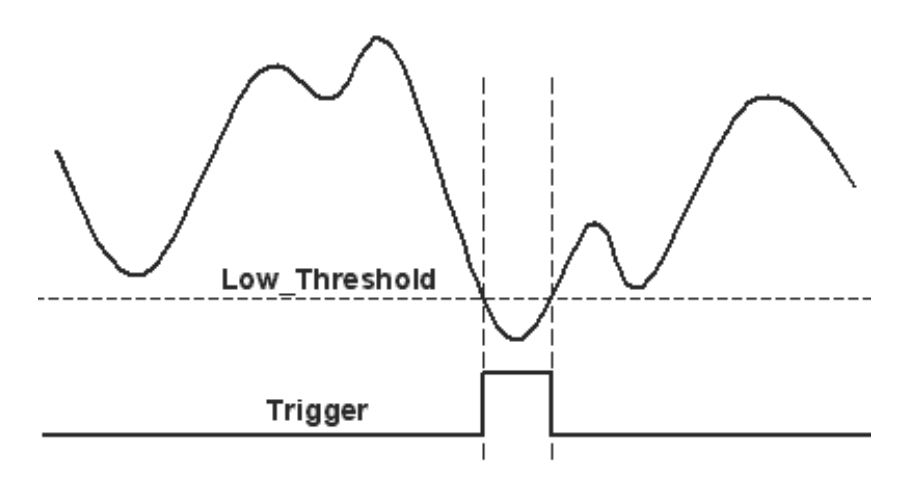

**Figure 3-6: Below-Low Analog Triggering**

#### <span id="page-43-0"></span>**Above-High Analog Triggering**

As shown, the trigger signal is generated when the input analog signal exceeds the High\_Threshold voltage. Low Threshold setting is not used in this triggering situation

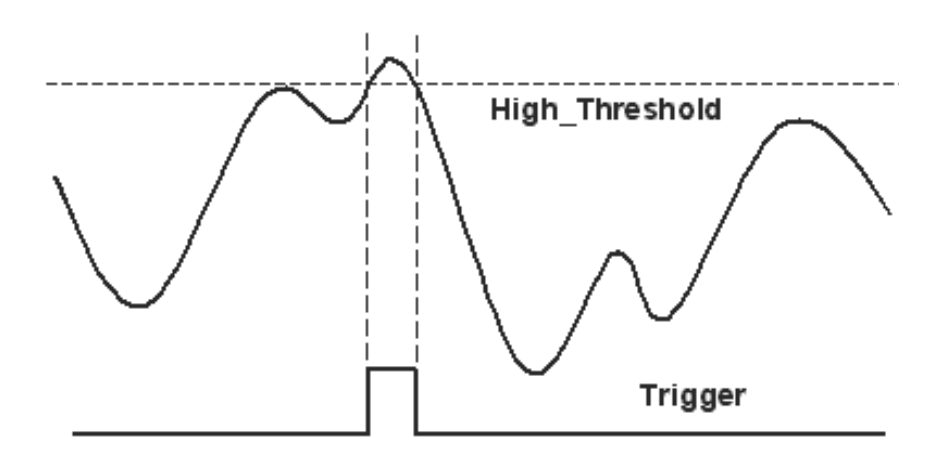

#### **Figure 3-7: Above-High Analog Triggering**

### <span id="page-44-2"></span><span id="page-44-0"></span>**External Digital Triggering**

An external digital trigger occurs when a rising or falling edge is detected on the digital signal connected to the GPIO pin. Trigger polarity can be programmed using ADLINK software drivers.

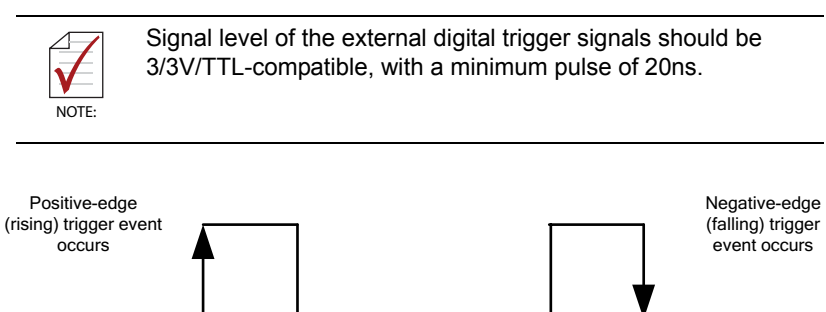

**Figure 3-8: Digital Triggering**

#### <span id="page-44-1"></span>**Trigger Modes**

Analog input supports post, delay, middle, gate, post trigger with retrigger, and delay trigger with retrigger modes.

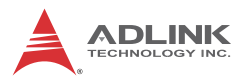

#### **Post-Trigger Acquisition Mode (no retrigger)**

Post-trigger acquisition is indicated in applications where data is to be collected after a trigger event, as shown.

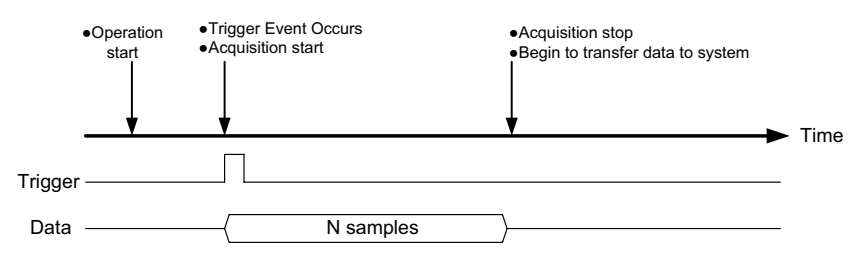

**Figure 3-9: Post Trigger without Retrigger**

#### <span id="page-45-0"></span>**Pre-trigger Acquisition (no retrigger)**

Collects data before the trigger event, with acquisition starting once specified function calls are executed to begin the pre-trigger operation, and stopping when the trigger event occurs. If the trigger event occurs after the specified amount of data has been acquired, the system stores only data preceding the trigger event by a specified amount, as shown. Note that N must be equal to or less than 8k samples for all analog input channels.

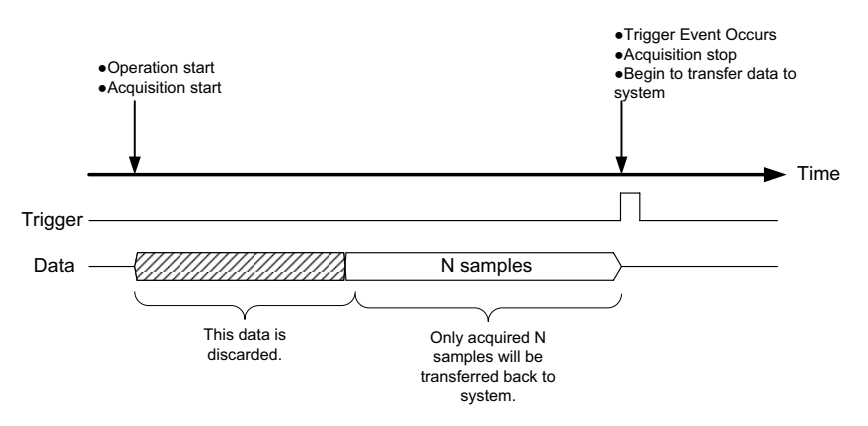

<span id="page-45-1"></span>**Figure 3-10: Pre-trigger Mode Operation (valid trigger only)**

The trigger event occurs after the specified amount of data has been acquired. However, if the trigger event occurs before the specified amount of data has been acquired, the acquisition engine ignores the trigger signal until the specified amount of data has been acquired, as shown.

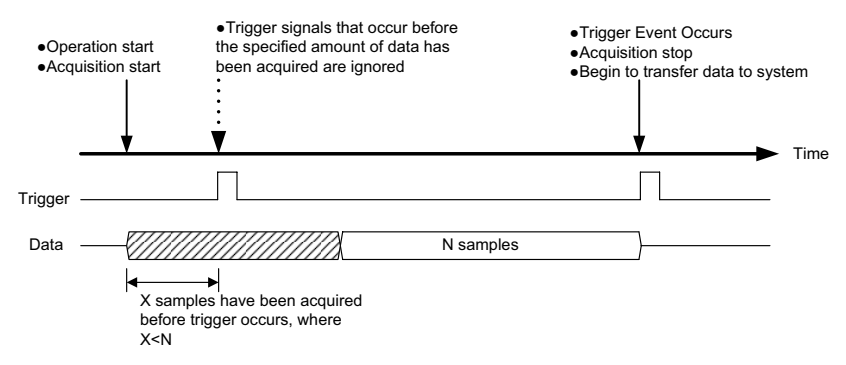

**Figure 3-11: Pre-trigger Mode Operation (w/ invalid trigger)**

### <span id="page-46-0"></span>**Delay-Trigger Acquisition (no retrigger)**

Delays data collection after the trigger event, as shown. The delay count is specified by a 32-bit counter value, such that the maximum delay count is  $(2^{32}-1)$  when the minimum delay count is 1.

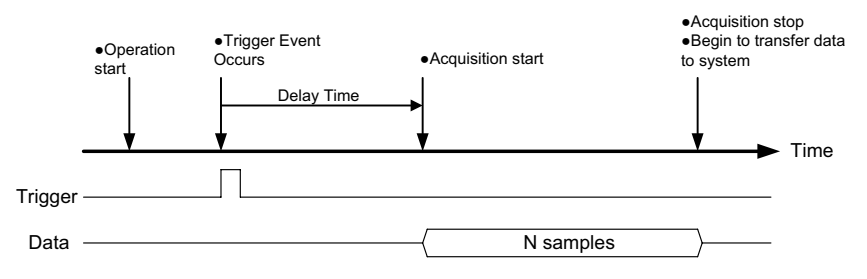

**Figure 3-12: Delay-Trigger Mode Operation**

### <span id="page-46-1"></span>**Middle-Trigger Acquisition**

Middle-trigger acquisition is indicated when data is to be collected before and after the trigger event. The amount of stored data

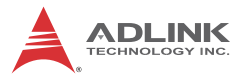

before and after trigger event can be set individually (M and N samples), as shown. Please note that M+N must be equal to or less than 8k samples for all analog input channels, and that the trigger event can only be accepted when the specified amount of data has been acquired (M samples), otherwise the trigger event will be ignored.

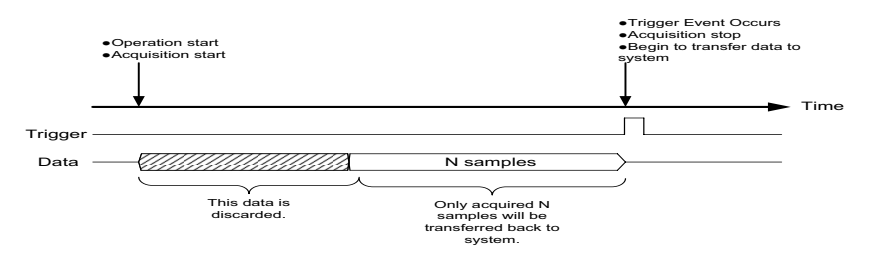

**Figure 3-13: Middle-Trigger Acquisition**

#### <span id="page-47-0"></span>**Gated Trigger**

Gated-trigger acquisition is indicated in applications where data is to be collected when trigger events are set to level high/low, and acquisition suspended when trigger events are set to the opposite level. The process repeats until the specified amount of data is acquired.

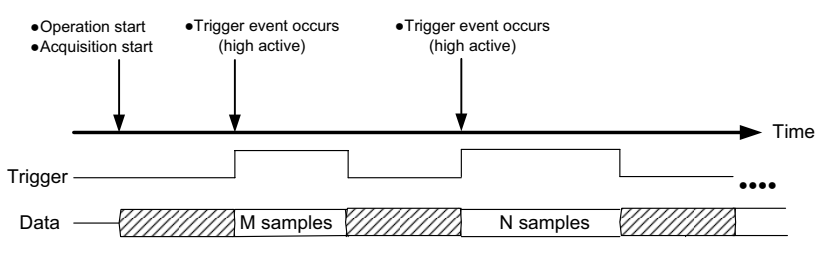

**Figure 3-14: Gated Trigger**

#### <span id="page-47-1"></span>**Post-Trigger or Delay-Trigger Acquisition with Re-Trigger**

Post-trigger or delay-trigger acquisition with re-trigger function is indicated in applications where data is to be collected after several trigger events. The number of scans after each trigger and the re-trigger number are valid from 1 to the buffer size allocated in kernel space. The process repeats until the specified amount of re-trigger signals is detected.

## <span id="page-48-4"></span><span id="page-48-0"></span>**3.4 Programmable Function I/O**

The USB-2405 supports powerful programmable I/O function provided by an FPGA chip, configurable as static digital input/output, 32-bit frequency counters, pulse output, synchronization sample clock IN, and trigger IN. These signals are single-ended and 3.3 V/ TTL-compliant.

### <span id="page-48-1"></span>**3.4.1 Static Digital Input/Output**

Programmable function I/O can be used as static digital inputs or outputs, with I/O lines readable and writeable by software polling, with sample and update rate fully controlled by software timing.

### <span id="page-48-2"></span>**3.4.2 Frequency Counter**

Calculates base clocks occurring within a period (rising edge to rising edge or falling edge to falling edge) of the repetitive input signal, which is then converted to frequency value. Counter polarity can be adjusted to rising edge active or falling edge active, with maximum frequency measurable of 4MHz.

#### <span id="page-48-3"></span>**3.4.3 Pulse Output**

The GPIO can also simulate a pulse output. By setting a varying amount of Pulse\_initial\_cnt and Pulse\_length\_cnt, varying pulse frequencies and duty cycles can be obtained. The maximum output frequency is 4MHz, as shown.

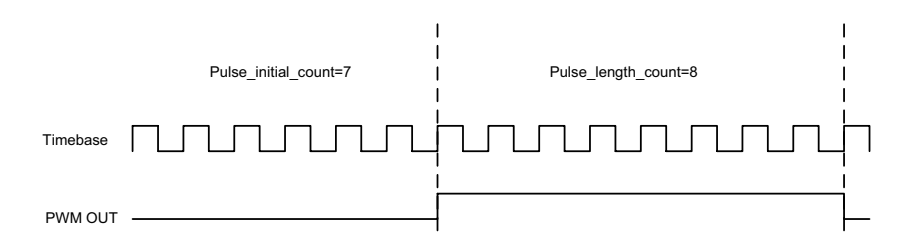

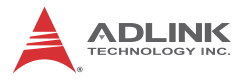

Calculation of the pulse frequency and duty cycle is as follows.

$$
F_{\text{pWM}} = \frac{F_{\text{Timebase}}}{Pulse\_initial\_cnt + Pulse\_length\_cnt}
$$
\n
$$
Duty_{\text{pWM}} = \frac{Pulse\_length\_cnt}{Pulse\_initial\_cnt + Pulse\_length\_cnt}
$$

#### <span id="page-49-0"></span>**3.4.4 Digital Trigger IN for Continuous Analog Input**

The GPIO can be programmed as the digital trigger source for continuous analog input acquisition. Please see [External Digital](#page-44-2) [Triggering](#page-44-2) for details.

#### <span id="page-49-1"></span>**3.4.5 Synchronization Sample Clock IN**

To synch multiple devices, the GPIO can be programmed as external sample clock input, with the same trigger signal and external sample clock applicable to multiple USB-2405s to achieve more than 4 channel synchronization without phase delay. Note the synchronization sample clock must be continuous, with valid frequency range from 1 kHz to 128 kHz.

# <span id="page-50-0"></span>**4 Calibration**

This chapter introduces the process of calibrating the USB-2405 to optimize AD measurement.

# <span id="page-50-1"></span>**4.1 Loading Calibration Constants**

The USB-2405 is factory-calibrated before shipment, with associated calibration constants of the TrimDACs firmware written to the onboard EEPROM. TrimDACs firmware is the algorithm in the FPGA. Loading calibration constants entails loading the values of TrimDACs firmware stored in the onboard EEPROM.

ADKLINK provides a software utility that automatically reads the calibration constants, if necessary.

Dedicated space for storing calibration constants is provided in the EEPROM. In addition to the default bank of factory calibration constants, there is one user-utilization bank, allowing loading of the TrimDACs firmware values either from the original factory calibration or a subsequently-performed calibration.

Since measurement errors may vary depending on time and temperature, it is recommended that the USB-2405 module be calibrated in the existing testing environment, as follows.

# <span id="page-50-2"></span>**4.2 Auto-Calibration**

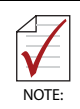

The USB-2405 module should be warmed up for at least 15 minutes before initiating auto-calibration.

The USB-2405 auto-calibration utility measures and corrects almost all calibration errors with no requirement for external signal connection, reference voltage, or measurement devices. An onboard calibration reference is provided to ensure accuracy of auto-calibration. The reference voltage is measured in the production line by a digital potentiometer and compensated in the software. The calibration constant is stored after auto-calibration.

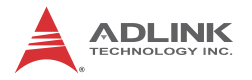

### <span id="page-51-0"></span>**4.3 Saving Calibration Constants**

Factory-calibrated constants are permanently stored in a bank of the onboard EEPROM and cannot be modified. When the device is recalibrated through auto-calibration, the software stores the new constants in a user-configurable section of the EEPROM. To restore original factory calibration settings, the software can copy the factory-calibrated constants to the user-configurable section of the EEPROM. When auto-calibration is complete, the new calibration constants can be saved to the user-configurable banks in the EEPROM.

# <span id="page-52-0"></span>**Important Safety Instructions**

For user safety, please read and follow all **instructions**, **WARNINGS**, **CAUTIONS,** and **NOTES** marked in this manual and on the associated equipment before handling/operating the equipment.

- $\blacktriangleright$  Read these safety instructions carefully.
- $\blacktriangleright$  Keep this user's manual for future reference.
- $\blacktriangleright$  Read the specifications section of this manual for detailed information on the operating environment of this equipment.
- $\triangleright$  When installing/mounting or uninstalling/removing equipment:
	- $\triangleright$  Turn off power and unplug any power cords/cables.
- $\triangleright$  To avoid electrical shock and/or damage to equipment:
	- $\triangleright$  Keep equipment away from water or liquid sources;
	- $\triangleright$  Keep equipment away from high heat or high humidity;
	- $\triangleright$  Keep equipment properly ventilated (do not block or cover ventilation openings);
	- $\triangleright$  Make sure to use recommended voltage and power source settings;
	- $\triangleright$  Always install and operate equipment near an easily accessible electrical socket-outlet;
	- $\triangleright$  Secure the power cord (do not place any object on/over the power cord);
	- $\triangleright$  Only install/attach and operate equipment on stable surfaces and/or recommended mountings; and,
	- $\triangleright$  If the equipment will not be used for long periods of time, turn off and unplug the equipment from its power source.

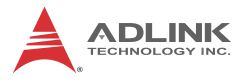

 $\blacktriangleright$  Never attempt to fix the equipment. Equipment should only be serviced by qualified personnel.

A Lithium-type battery may be provided for uninterrupted, backup or emergency power.

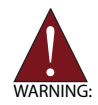

Risk of explosion if battery is replaced with an incorrect type; please dispose of used batteries appropriately.

- $\blacktriangleright$  Equipment must be serviced by authorized technicians when:
	- $\triangleright$  The power cord or plug is damaged;
	- $\triangleright$  Liquid has penetrated the equipment;
	- $\triangleright$  It has been exposed to high humidity/moisture;
	- $\triangleright$  It is not functioning or does not function according to the user's manual;
	- $\triangleright$  It has been dropped and/or damaged; and/or,
	- $\triangleright$  It has an obvious sign of breakage.

# **Getting Service**

<span id="page-54-0"></span>Contact us should you require any service or assistance.

#### **ADLINK Technology, Inc.**

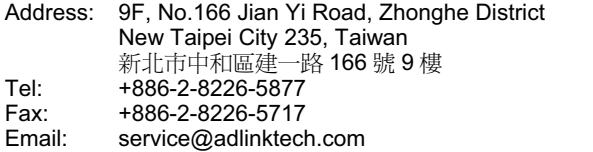

#### **Ampro ADLINK Technology, Inc.**

Address: 5215 Hellyer Avenue, #110, San Jose, CA 95138, USA Tel: +1-408-360-0200 Toll Free: +1-800-966-5200 (USA only) Fax: +1-408-360-0222 Email: info@adlinktech.com

#### **ADLINK Technology (China) Co., Ltd.**

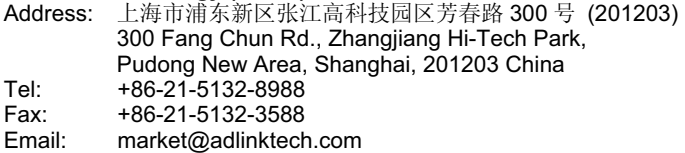

#### **ADLINK Technology Beijing**

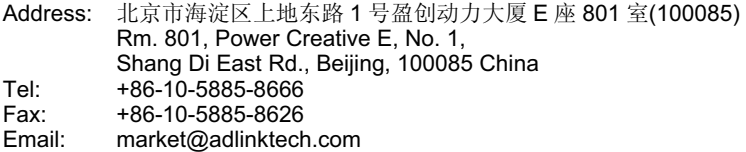

#### **ADLINK Technology Shenzhen**

Address: 深圳市南山区科技园南区高新南七道 数字技术园 A1 栋 2 楼 C 区 (518057) 2F, C Block, Bldg. A1, Cyber-Tech Zone, Gao Xin Ave. Sec. 7, High-Tech Industrial Park S., Shenzhen, 518054 China Tel: +86-755-2643-4858 Fax: +86-755-2664-6353<br>Fmail: market@adlinktech market@adlinktech.com

#### **LiPPERT ADLINK Technology GmbH**

Address: Hans-Thoma-Strasse 11, D-68163, Mannheim, Germany<br>Tel: +49-621-43214-0 Tel: +49-621-43214-0<br>Fax: +49-621 43214-30 Fax: +49-621 43214-30<br>Email: emea@adlinktech. emea@adlinktech.com

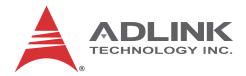

#### **ADLINK Technology, Inc. (French Liaison Office)**

Address: 15 rue Emile Baudot, 91300 Massy CEDEX, France<br>Tel: +33 (0) 1 60 12 35 66 +33 (0) 1 60 12 35 66 Fax: +33 (0) 1 60 12 35 66 Email: france@adlinktech.com

#### **ADLINK Technology Japan Corporation**

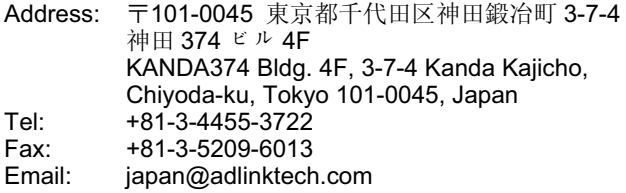

#### **ADLINK Technology, Inc. (Korean Liaison Office)**

Address: 서울시 서초구 서초동 1675-12 모인터빌딩 8 층 8F Mointer B/D,1675-12, Seocho-Dong, Seocho-Gu, Seoul 137-070, Korea Tel: +82-2-2057-0565<br>Fax: +82-2-2057-0563 Fax: +82-2-2057-0563<br>Email: korea@adlinktech korea@adlinktech.com

#### **ADLINK Technology Singapore Pte. Ltd.**

Address: 84 Genting Lane #07-02A, Cityneon Design Centre, Singapore 349584

- Tel: +65-6844-2261
- **Fax:** +65-6844-2263<br>Fmail: singapore@adli
- singapore@adlinktech.com

# **ADLINK Technology Singapore Pte. Ltd. (Indian Liaison Office)**

- 1st Floor, #50-56 (Between 16th/17th Cross) Margosa Plaza, Margosa Main Road, Malleswaram, Bangalore-560055, India Tel: +91-80-65605817, +91-80-42246107
- 
- Fax: +91-80-23464606
- india@adlinktech.com

#### **ADLINK Technology, Inc. (Israeli Liaison Office)**

Address: 6 Hasadna St., Kfar Saba 44424, Israel

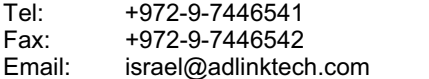